## Aylık İşgücü Çizelgesi Oluşturma

4904 sayılı kanun gereğince, kurum tarafından ilgili ayın sonuna kadar iş ve iş gücü konularında İşkur'a gönderilmesi zorunlu olan Aylık İş Gücü Çizelgesi, j-HR ürününde Personel Yönetimi modülünde hazırlanır.

İlk olarak Personel Yönetimi-İşlemler-Aylık İşgücü Çizelgesi Oluşturma seçeneğiyle açılan ekranda verilen filtre değerlerine göre çizelge hazırlanır.

Aylık İşgücü Çizelgesi Oluşturma ekranında yer alan filtreler şunlardır:

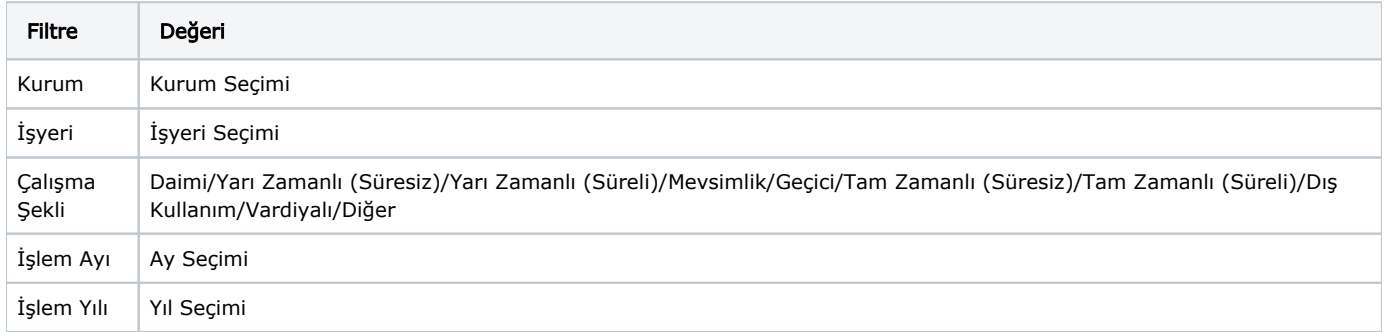

Hazırlanacak iş gücü çizelgesi için filtre değerleri girilir. Uygula seçeneğine tıklanır ve program, "İşlem Başlatılmıştır!" uyarısını verir. Hazırlanan Aylık İş Gücü Çizelgesi, Personel Yönetimi- Hareketler-Aylık İşgücü Çizelgeleri penceresinde gösterilir.

Hareketler menüsü altındaki Aylık İşgücü Çizelgeleri listesinde ilgili çizelgenin sağ tuş menüsünde yer alan "Dosyaya Kaydet" seçeneği ile çizelge Text formatında kaydedilir. İşkur'a gönderilecek çizelge hazırlanmış olur.

4904 sayılı [Türkiye İş Kurumu](http://www.iskur.gov.tr/tr-tr/isveren/isgucucizelgesi.aspx) Kanununun 3/b maddesinde "İşgücü piyasası verilerini, yerel ve ulusal bazda derlemek, analiz etmek, yorumlamak ve yayınlamak, İşgücü Piyasası Bilgi Danışma Kurulunu oluşturmak ve Kurul çalışmalarını koordine etmek, işgücü arz ve talebinin belirlenmesine yönelik işgücü ihtiyaç analizlerini yapmak, yaptırmak." kurumumuz görevleri arasında yer almaktadır.

"4904 sayılı kanunun 21. maddesine göre ise "Kurum tarafından, kamu ve özel kesim işyerlerinden iş ve işgücü konularında bilgi istenildiğinde, belirtilen süre içinde bilgi verilmesi zorunludur."

Bu madde gereğince Kurumumuz uygulamasında; işyerlerine ait ilgili ayın işgücü çizelgelerini (her ay olmak üzere) takip eden ayın sonuna kadar Kurumumuz internet sitesine girmeleri gerekmektedir.